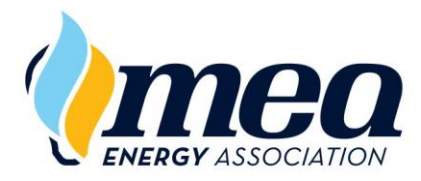

## **MEA LEARNING EMPOWERS** Energy

Browser Requirements for Learners 01/20/2020

## **Browser Requirements for EnergyU Online Courses**

**NOTE: You should always make sure to have the most recent version of any browser you decide to use.**

Online knowledge tests (KNT) do not have any special browser requirements. Due to the Flash content within the online training (TNG) courses, a Flash enabled browser is required for proper viewing of the learning section of many TNG courses. Although MEA is updating the course libraries to remove Flash, this may not be complete until the end of the year.

Microsoft Internet Explorer (IE) has built-in support for Flash content and has been the recommended browser for learners. While IE may still be used with the NextGen EnergyU Learning Portal, it is possible to enable Flash in other browsers.

## Enabling Adobe Flash in Google Chrome

**IMPORTANT: Always make sure you understand your company's IT policies before making changes to your browser settings.**

1. Open the Chrome browser and in the address bar type "*chrome://settings/content*" and press Enter.

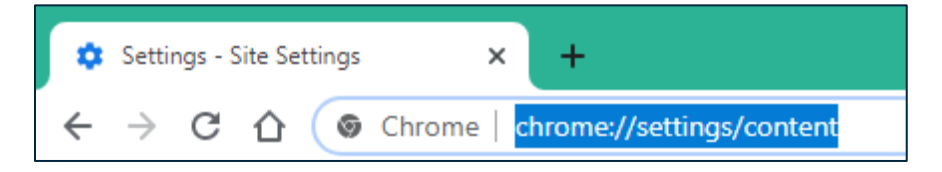

2. Scroll down and click on the Flash option.

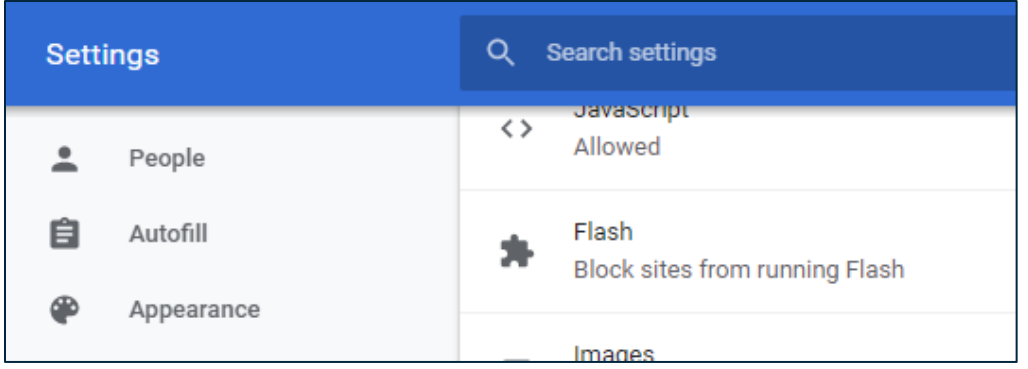

3. Toggle the switch to turn off the option to "Block sites from running Flash (recommended)."

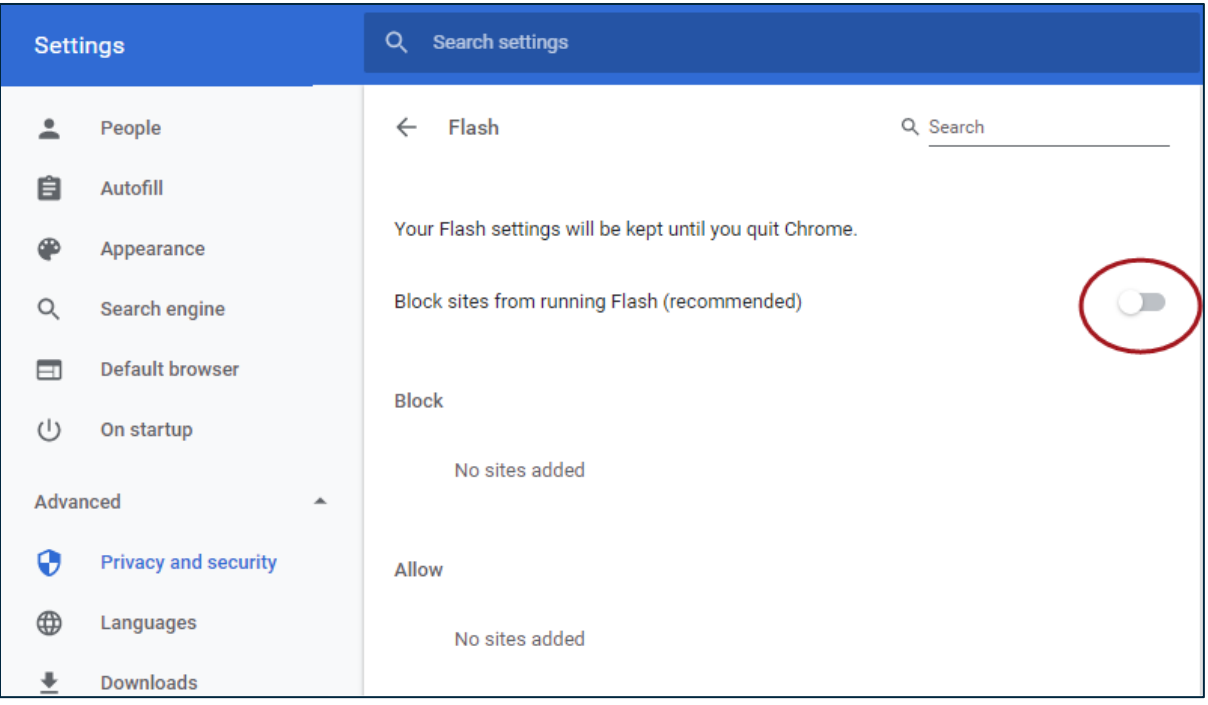

4. This will enable Flash for the current browser session.

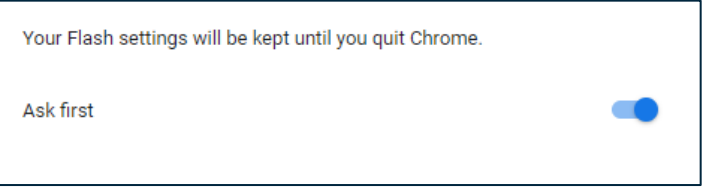

5. Within a training course, you will be able to click on a Flash object, then click "Allow" to run the flash.

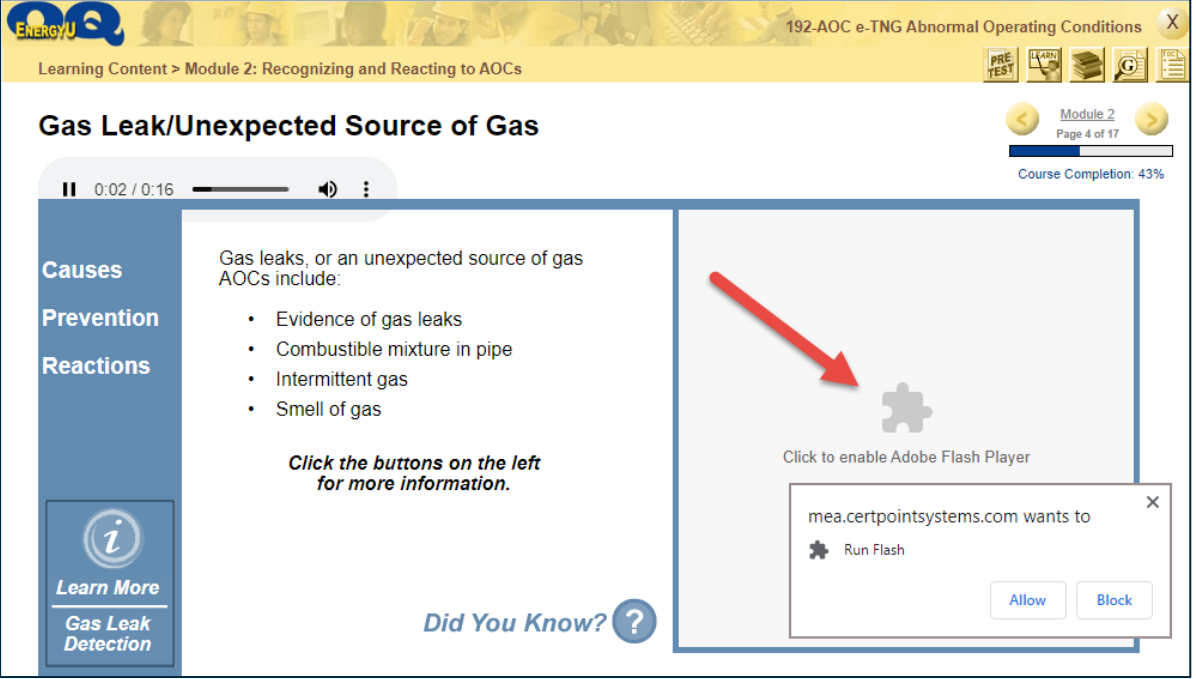

This may kick you out of the course, but once you relaunch the course, you can resume where you left off. For the current browser session, you will not be asked again to allow the Flash player to run.

Enabling Adobe Flash in Microsoft Edge Chromium

You can also enable Flash for other browsers, such as the new Microsoft Edge Chromium.

## **IMPORTANT: Always make sure you understand your company's IT policies before making changes to your browser settings.**

- 1. Click on the three dots in the upper right corner.
- 2. Select Settings.
- 3. Select Site permissions.
- 4. Just as with Google Chrome, you will find a toggle to allow Flash for the current browser session.

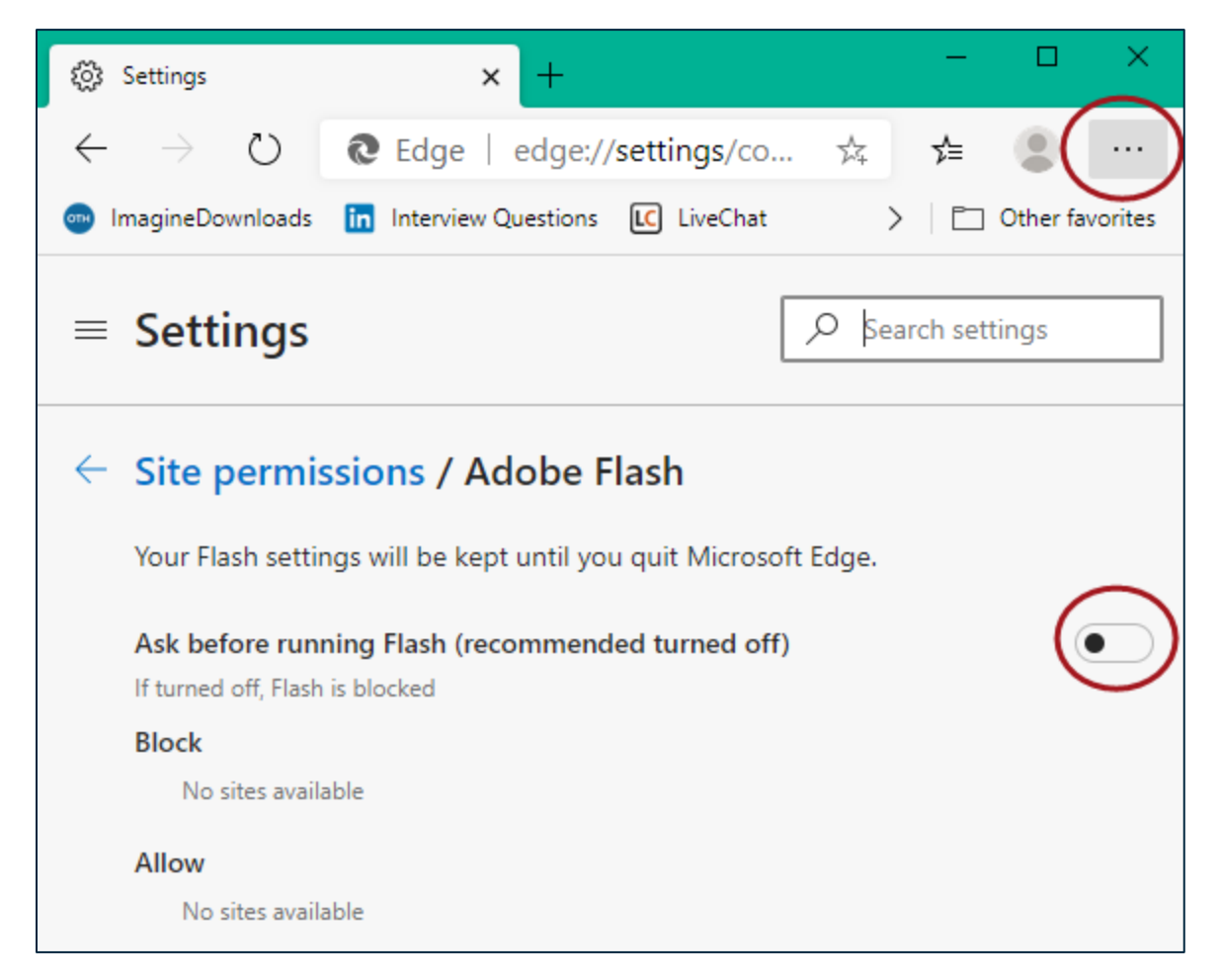